# **レターシステム操作マニュアル**

株式会社リクルート 更新日:2023年12月11日

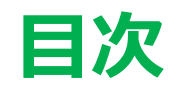

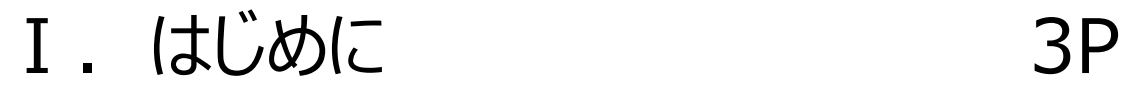

- Ⅱ.オンライン許諾対応 5P
	- 1.同意方法 7P
	- 2.代理承認 11P
		- ①ご本人様の代理 13P
			- ②自社取得 18P
	- 3.確認 22P

Ⅲ. 項目別取得

# **Ⅰ. はじめに**

# 本資料は、リクルートに代わり、貴社がお施主様から

# 個人情報の利用許諾を取得していただく場合を想定しています

# **Ⅱ. オンライン許諾対応**

# **Ⅱ. オンライン許諾対応**

オンライン許諾対応の流れ ※詳細は各ページをご確認ください

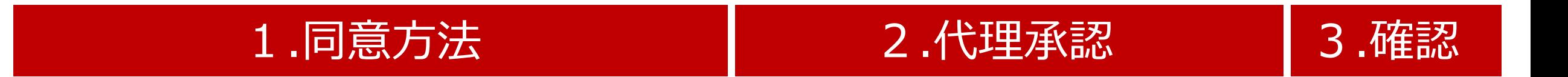

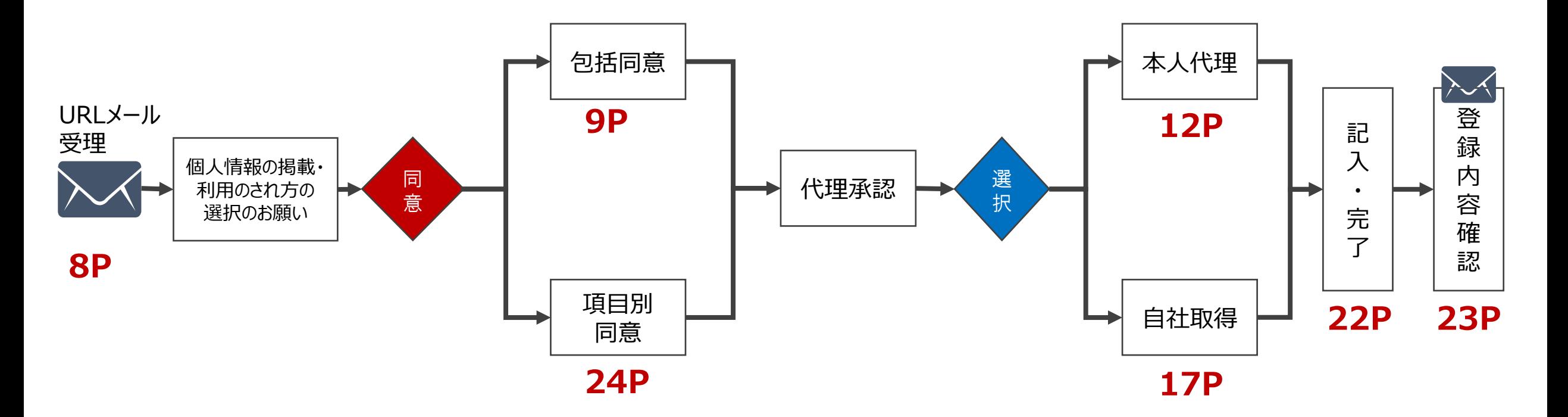

# **Ⅱ. オンライン許諾対応 .同意方法**

# **Ⅱ‐1 同意方法**

## オンライン許諾URLメール受理

【リクルートSUUMO】個人情報許諾依頼 件名(U) ●●株式会社 ▲▲様 いつもお世話になっております、リクルート■■です 弊社媒体掲載にあたり、下記個人情報の許諾をお願いいたします  $URL: hrrp://XXXX.Zz.jp$ こちらの URL リンクからご確認頂き、

内容ご確認の上・同意をいただける場合ご同意ください

同意許諾は〇/〇 (曜日) までにお願いいたします 不明点がございましたら、ご連絡ください

お忙しい中恐れ入りますが、どうぞよろしくお願いいたします

ダミー文面のため、実際の文面と異なる場合がございます

①弊社営業・制作担当より、 個人情報取り扱い確認書URLを 記載したメールを送付いたします

②メールを受理されたら、 記載されているURLリンクから 確認書画面を開いてください

営業・制作ディレクターから QRコードを提示する場合もございます 内容は同じものとなります

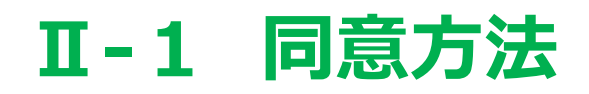

## 「個人情報の掲載・利用のされ方の選択のお願い」の確認

個人情報の掲載·利用のされ方の選択のお願い

この度は、ご多忙にもかかわらず、取材・撮影や建築実例(施工写真等)の提供にご協力いただき、誠にあ りがとうございます。

今回、取材・撮影した内容やご提供いただいた写真および実例等の弊社が発行・運営・提携する媒体への掲 載·利用について下記をご確認の上、選択をお願いいたします。

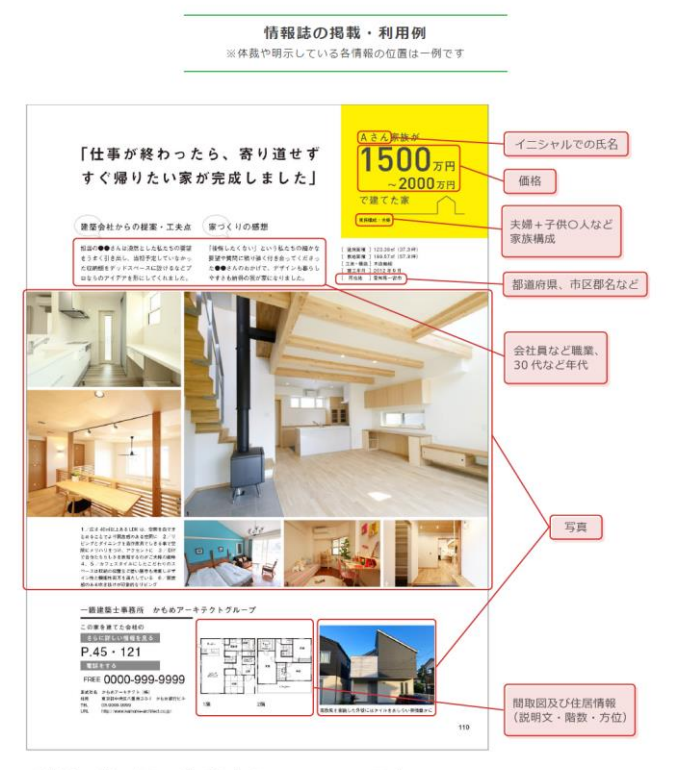

※掲載内容や制作物の確認は、広告掲載 (情報提供) 会社とリクルート間で行い、 リクルートから皆様に直接にご確認はございませんのでご了承ください。

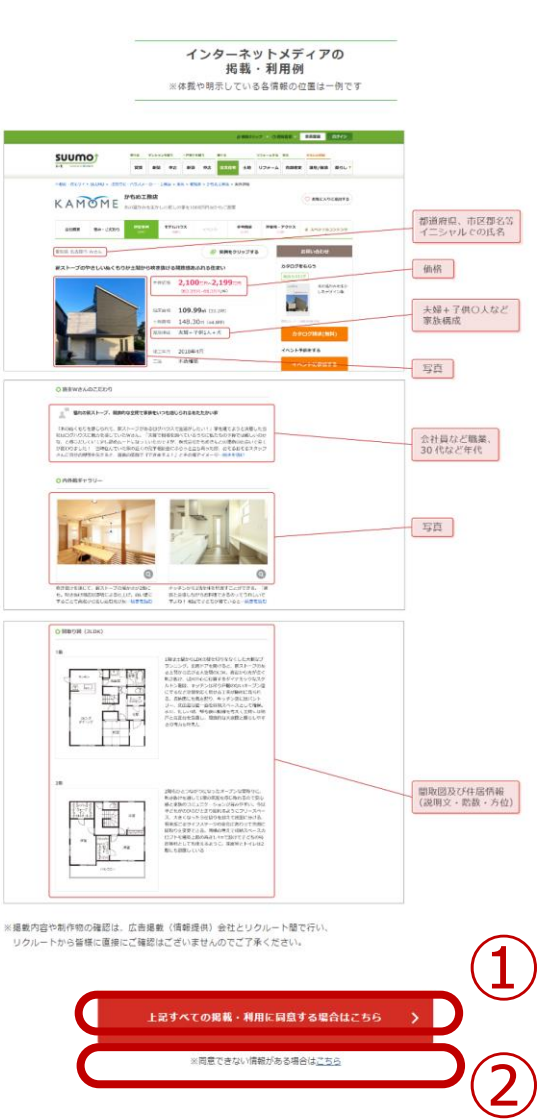

掲載イメージを確認のうえ、同意方法を 選択

①同意いただける場合 「上記すべての掲載・利用に同意する場 合はこちら」を押下

②同意できない情報がある場合 「※同意できない情報がある場合はこち ら」を押下

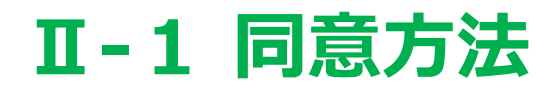

## プライバシーポリシー内容確認 (包括同意の場合)

### 弊社媒体等における取材や実例提供にご協力いただくみなさまへ

この度は、ご多忙にもかかわらず、取材・提影や建築実例(施工写真等)の提供にご協力いただき、誠にありがとうございます。今回、取 材・撮影した内容やご提供いただいた写真および実例等の情報は、弊社が発行・運営・提携する媒体等(「個人情報等の利用目的」にて詳 細後述)に掲載・利用いたします。下記に、弊社における取材内容(取材に際して取得した個人情報を含みます。以下「個人情報等」とい います。)の取り扱いについてまとめましたので、ご一読の上、ご同意いただきたく存じます。なにとぞよろしくお願い申し上げます。

#### 【個人情報等の取扱いについて】

弊社は、お客さまのプライバシーを尊重し、この度お預かりしたお客さまの個人情報等の管理に細心の注意を払い、これを取り扱うものと します。原則として、ご本人様又は氏名欄に記載されている代表者様に限り、「個人情報の利用目的」の通知、登録した個人情報の関示、 訂正、追加または削除、利用停止、ならびに第三者への提供の停止を求めることができるものとします。具体的な方法については下記の個 人情報管理の問い合わせ先にご連絡ください。

#### 個人情報等の利用目的

弊社は、取材・撮影内容及び広告掲載会社を通じてまたは弊社に直接提供いただいた写真および実例等の情報を次の目的でのみ利用するも のとします。

- 弊社が発行・運営・提携する媒体(情報誌・インターネットメディア ·電子書籍・スマートフォンアプリなど)やサービス(情報紹介 カウンターなど)、弊社が管理·運営する公式SNS、その他弊社が契約締結するアフィリエイト、リスティング広告、バナー広告等の オンライン広告又はオフライン広告を取り扱う広告事業者及び広告媒体者等第三者のメディアなどへの利用 (掲載・転載・再掲載・紹 介護)
- 弊社社内での問覧、社内資料及び広告掲載 (情報提供) 会社その他弊社と広告掲載契約を締結する見込みの会社への提案資料への利用
- 配送会社を介した掲載見本誌の進呈 (但し、情報誌に注文佳宅に関する記事を掲載し、ご連絡先を取得した場合)
- 弊社および弊社委託先からの、掲載内容や取材内容に関するご連絡
- 別途「掲載・利用内容の確認書」画面 (以下「確認書」といいます) 記載の広告掲載 (情報提供) 会社を含む関連する会社 (掲載物件 の資主および販売・仲介・管理に携わる会社(委託先を含む)、掲載物件または掲載建築事例の設計・施工等に携わる会社(委託先を 含む)で、かつ、弊社の指定する方法に基づき利用前にお客様に個別に許諾を得ることを誓約した会社(以下「広告掲載会社等」とい います。)への、原稿素材 (取材内容・本書面および確認書の内容・写真・原稿) ·ご本人連絡先情報の提供
- · SUUMO注文住宅「パーチャル見学」サービスに掲載される場合は、掲載される住居の3Dモデル、空間面像等は、Matterport, Inc.の 提供するサービスにより生成されるため、Matterport, Inc.が運営・提携するサービスにおいて利用される場合がございます

なお、個人を特定できない統計データについては、弊社は何ら制限なく利用することができるものとします。

### 個人情報等の利用期間

個人情報の利用期間は、本書面問意日より1年間とします。 期限満了の1か月前までにご本人様又は氏名欄に記載されている代表者様より掲載中止·削除·利用停止のお申し出がない場合は、更に1 年間、同一条件で掲載・利用させていただくものとし、その後も同様とします。 掲載中止·削除·利用停止のお申し出は、SUUMOホットラインまでご連絡ください。 上記期間中であっても、お申し出をいただいた場合には、1か月以内に対応させていただきます。

### ■個人情報等提供の任意性

弊社は、利用目的の達成に必要な個人情報等をお客さまに提供していただきます。 必ずしもすべての質問にお答えいただく必要はありませんが、特定の質問に回答いただけない場合は、掲載できない場合や、取材内容の確 認やご確認等ができない場合があります。

#### ■ 個人情報等の第三者提供·外部委託

弊社は、原則として、ご本人様又は氏名欄に記載されている代表者様の承諾なしに上記目的以外に個人情報等を利用または第三者に提供す ることはいたしません。ただし、広告掲載会社等より、掲載する広告制作のため確認の必要があると申し出があった場合、または、広告宣 伝用写真や社内資料等として利用の要請があった場合、弊社は、広告掲載会社等に対して原稿素材(取材内容・本書面および確認書の内 容·写直·原稿) およびご本人のご連絡先を提供することがあります。 また、弊社はお預かりした個人情報等を取り扱う業務の一部または全部を外部に委託することがあります。

#### ■取材·撮影素材·原稿の広告掲載会社等による利用

弊社は、広告掲載会社等へ制作済み原稿を提供し、広告掲載会社等が当該原稿を社内利用または自社プロモーションのための配布等に利用 する場合がございます。

広告掲載会社等または別物件広告掲載会社等による、実際の取材内容·写真·原稿の利用にあたっては、その都度、当該各会社よりご協力 者さまへ脱明がなされる旨承っておりますので、ご不明な点などございましたら、当該各会社へ直接ご確認いただきますようお願い申し上 げます。弊社ではご対応いたしかねますことをあらかじめご了承ください。

### ■ 個人情報管理責任者

事業責任者 株式会社リクルート 本サービス担当執行役員 個人情報保護管理者 株式会社リクルート プライバシーリスク統括所管部署長

### 個人情報に関するお問い合わせ先

SUUMO ホットライン フリーダイヤル: 0120-305-444 (受付時間: 10:00~13:00、14:00~17:00 土日祝·年末年始除く) ※電話内容につきましては、正確を期すため録音しております。あらかじめご了承ください。

上記を確認し、掲載・利用に関意する

### ※上記はサンプルとなります。内容は画面に表示される最新のものをご確認ください。

## **プライバシーポリシーの内容を 確認**

①内容を確認いただき、同意頂ける場合、 「上記を確認し、掲載・利用に同意する」を押 下

### ※全頁で**「※同意できない情報がある場合 はこちら」**を選択した場合は、以降27Pのプラ イバシーポリシーが表示されます

## **Ⅱ. オンライン許諾対応 .代理承認**

# **Ⅱ‐2 代理承認**

掲載・利用内容の確認書

広告掲載会社名 (情報提供会社名)

かもめハウジング

※掲載媒体等利用方法の詳細は「弊社媒体等における取材や実例提供にご協力いただくみなさまへ」をご確認ください

同意日

2022年6月14日

### 代理承認者様入力欄(以下の入力欄すべてにご入力ください)

確認方法

○ ご本人と「弊社媒体等における取材や実例提供にご協力いただくみなさまへ」の内容を確認し、本書面を代筆します

自社で「弊社媒体等における取材や実例提供にご協力いただくみなさまへ」と同等の同意を取っています

## 代理承認の方法を選択 しょうしょう しょうしょう しょうしょう しゅうしょう しょうしょう <mark>「確認方法」は必ずいずれかを</mark> **選択する必要がございます**

確認方法のいずれかを選択

## **Ⅱ. オンライン許諾対応 .代理承認 ①ご本人様の代理**

## ご本人様の代筆を選択

掲載・利用内容の確認書

広告掲載会社名 かもめハウジング(情報提供会社名)

※掲載媒体等利用方法の詳細は「弊社媒体等における取材や実例提供にご協力いただくみなさまへ」をご確認ください

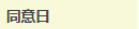

2022年6月14日

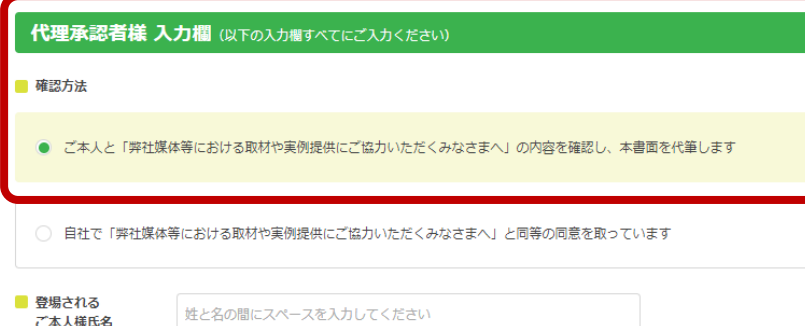

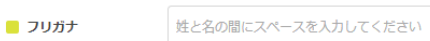

カタカナまたは英字で入力してください

ご家族・団体で弊社媒体等にご登場いただく場合は、ご家族・団体の代表者様にてご本人様全員が「弊社媒体等における取材や実例提供に ご協力いただくみなさまへ」記載の内容および当社への提供 に同意していることを確認するものとし、同意を得ていただいた証として代表 者様の氏名をご入力ください

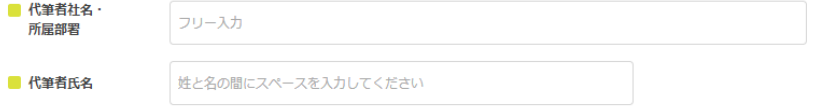

本画面の入力後にメールにて記入控えが届きますので、「弊社媒体等における取材や実例提供にご協力いただくみなさまへ」画面および本 確認書画面を印刷し、ご本人様にお渡しください。同意いただいた証としてチェックをお願いします。

ご本人に本書面等の控えをお渡しします

## **「確認方法」は必ずいずれかを 選択する必要がございます**

下記代理承認方法を選択された場合

ご本人と「弊社媒体等における取材や実例提供にご協 力いただくみなさまへ」の内容を確認し、本書面を代筆し ます

## 代筆者情報をご記入の上、控え送付にチェック

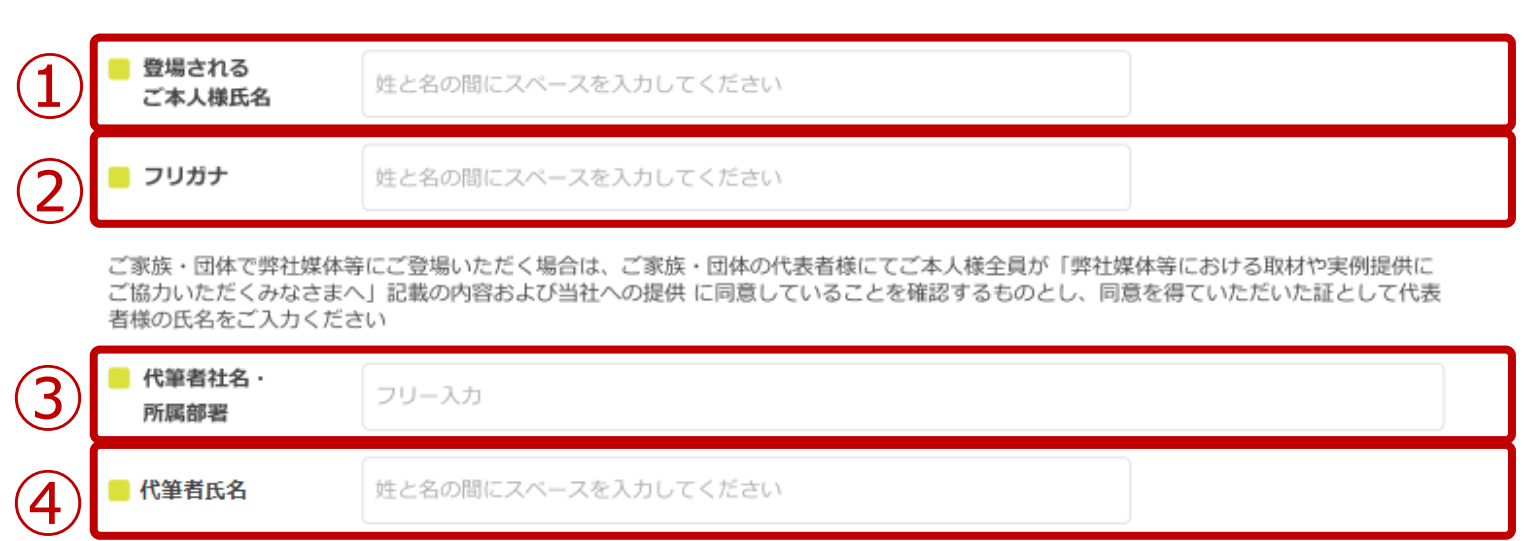

本画面の入力後にメールにて記入控えが届きますので、「弊社媒体等における取材や実例提供にご協力いただくみなさまへ」画面および本 確認書画面を印刷し、ご本人様にお渡しください。同意いただいた証としてチェックをお願いします。

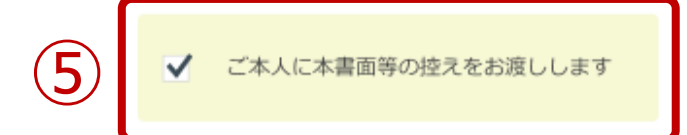

**いずれも必入力・必選択となります**

①登場されるご本人様氏名 例) 住舞 一郎

②登場されるご本人様フリガナ 例)スマイ イチロウ

③代筆者社名・所属部署 **※内容を確認・入力頂いた方の社名・部署名** 例) かもめハウジング/営業1グループ

④代筆者氏名 **※内容を確認・入力頂いた方の氏名** 例)代筆 太郎

⑤ご本人に本署名等控えをお渡しします にチェックを入れる **完了後に送付される控えをご本人にお渡し下さい**

## 控え送付先などの情報をご記入ください

 $(4)$ 

### 控え送付先・本人認証情報 (以下の入力欄すべてにご入力ください)

ご入力いただいた内容は、本書面の控え送付および本書面に関する弊社からの連絡、本書面の控えを閲覧する際の本人認証にのみ使用いた します。

登場されるご本人さまの情報ではなく、控えを受け取っていただくご担当者様の情報をご入力ください。

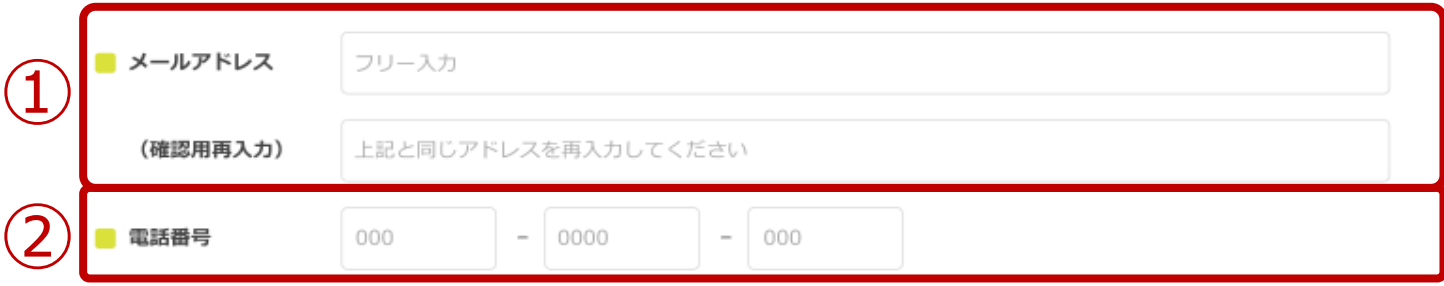

本書面の控えを閲覧する際に本人認証のためIDとパスワードを入力いただきます。IDは控え送付メールに記載いたします。 バスワードを設定してください。

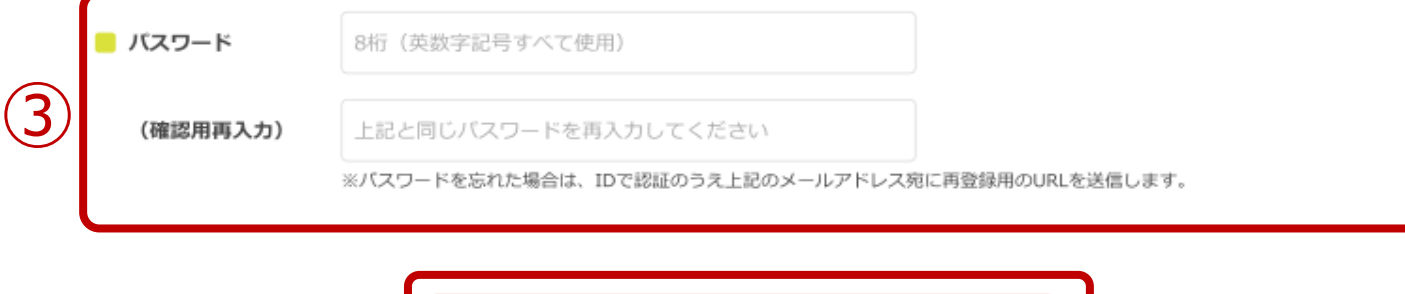

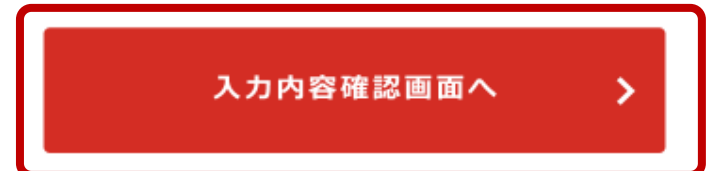

## **いずれも必入力となります**

## 控え送付先をご入力ください

①メールアドレス **※代筆者のメールアドレス**

②電話番号 **※代筆者のお電話番号**

③パスワード **※代筆者確認用のパスワード**

④入力完了後、 「入力内容確認画面」へを押下

## 控えをご本人様にお送りください

掲載・利用内容の確認書

広告掲載会社名 かもめハウジング(情報提供会社名)

「弊社媒体等における取材や実例提供にご協力いただくみなさまへ」の【個人情報の取扱いについて】を確認し、掲載·利用に同意の上、 記入しました。

同意日 2022年6月22日

### 代理承認者様

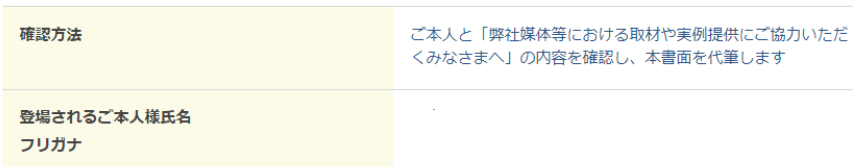

ご家族・団体で弊社媒体等にご登場いただく場合は、ご家族・団体の代表者様にてご本人様全員が「弊社媒体等における取材や実例提供に ご協力いただくみなさまへ」記載の内容および当社への提供に同意していることを確認するものとし、同意を得ていただいた証として代表 者様の氏名をご入力ください

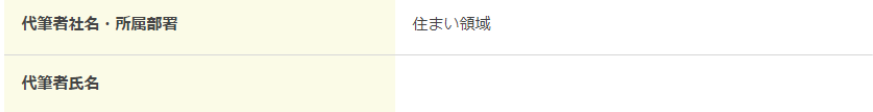

本画面の入力後にメールにて記入控えが届きますので、「弊社媒体等における取材や実例提供にご協力いただくみなさまへ」画面および本 確認書画面を印刷し、ご本人様にお渡しください。同意いただいた証としてチェックをお願いします。

ご本人に本書面等の控えをお渡しします

取材者氏名: レター管理No:

### **必対応をお願い致します**

送付先(記入頂いたメールアドレス)に 控えが送付されますので 控えをご本人様にお送りください

控えは、PDF化もしくは出力するなどして お渡しいただくようお願いいたします

# **Ⅱ. オンライン許諾対応 .代理承認 ②自社で取得済**

# **Ⅱ‐2. ②自社で取得済**

## 自社で同意を選択

### 代理承認者様入力欄(以下の入力欄すべてにご入力ください)

■ 確認方法

○ ご本人と「弊社媒体等における取材や実例提供にご協力いただくみなさまへ」の内容を確認し、本書面を代筆します

● 自社で「弊社媒体等における取材や実例提供にご協力いただくみなさまへ」と同等の同意を取っています

## **「確認方法」は必ずいずれかを 選択する必要がございます**

下記代理承認方法を選択された場合

自社で「弊社媒体等における取材や実例提供にご協力 いただくみなさまへ」と同等の同意を取っています

# **Ⅱ‐2. ②自社で取得済**

### 責任者情報をご記入ください 責任者社名·  $\mathbf 1$ フリー入力 所属部署 ② 責任者氏名 姓と名の間にスペースを入力してください

## **いずれも必入力となります**

### ①代筆される責任者社名・部署 **※内容を確認・入力頂いた方の社名・部署名** 例) かもめハウジング/営業1グループ

②代筆される責任者氏名 **※内容を確認・入力頂いた方の氏名** 例)代筆 太郎

# **Ⅱ‐2. ②自社で取得済**

## 控え送付先などの情報をご記入ください

④

### 控え送付先・本人認証情報(以下の入力欄すべてにご入力ください)

ご入力いただいた内容は、本書面の控え送付および本書面に関する弊社からの連絡、本書面の控えを閲覧する際の本人認証にのみ使用いた します。

登場されるご本人さまの情報ではなく、控えを受け取っていただくご担当者様の情報をご入力ください。

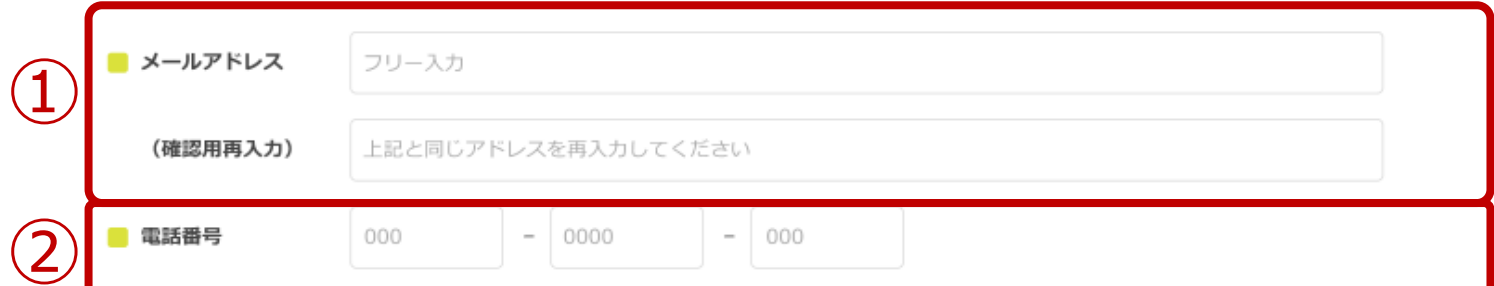

本書面の控えを閲覧する際に本人認証のためIDとパスワードを入力いただきます。IDは控え送付メールに記載いたします。 パスワードを設定してください。

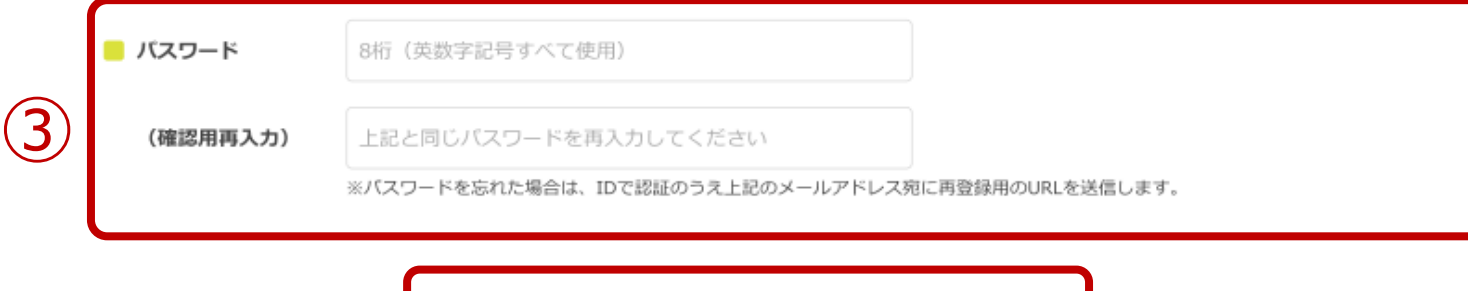

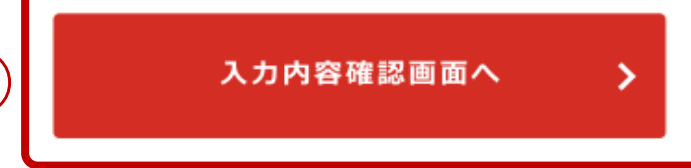

## **いずれも必入力となります**

## 控え送付先をご入力ください

①メールアドレス **※代筆者のメールアドレス**

②電話番号 **※代筆者の電話番号**

③パスワード **※代筆者確認用のパスワード**

④入力完了後、 「入力内容確認画面」へを押下

# **Ⅱ. オンライン許諾対応 .確認**

### 完了画面

掲載・利用に同意を頂き、ありがとうございました。 入力者控えを、登録されたメールアドレス宛に送信しますのでご確認ください。

入力者控えを閲覧する際にはPWが必要となりますので、お忘れにならないようにご注意ください。

@xxxxからメールが届きますので、受信設定をしている場合はドメインの指定解除を行ってください。 なおご使用中のプロバイダや携帯会社によって設定方法が異なります。詳しくは各携帯会社等のホームページを参考にしてください。

入力者控えが届かない場合、メールが迷惑メールに振り分けられていないかご確認ください。それでも届いていない場合は、取材担当者ま たはSUUMOホットラインまでお問い合わせください。

SUUMO ホットライン フリーダイヤル: 0120-305-444 (受付時間:10:00~13:00、14:00~17:00 土日祝・年末年始除く) ※電話内容につきましては、正確を期すため録音しております。あらかじめご了承ください。

ブラウザの「閉じるボタン」をクリックして、ブラウザを閉じてください。

----------------------

すべての確認・入力が完了すると 左記画面が表示されます 左記画面が表示されるた後、 入力いただいたメールアドレスに 登録内容が送付されます

# **Ⅱ‐3. 確認**

## 登録メールアドレスに控えURLが送付されます

「リクルート1取材内容の掲載・利用確認書控え かもめハウジング

スーモ広告 許諾管理 <suumo kokoku letter@waku-2.com> 病生 ●

アーカイブ 2022/10/25

 $\beta$ 

この度は、弊社における取材内容(取材に際して取得した個人情報を含みます)の 掲載・利用に同意いただきありがとうございました。

掲載・利用確認書の枠えをお送りさせて頂きます。

下記の控え URL よりご確認ください。 控えの閲覧には、下記のIDおよび、入力時にご自身で設定いただきましたパスワードが必要です。

控え URL: https://dev.letaco.jp/f3-3/login ID: 0000598

個人情報保護の観点から、本メールにはパスワードおよび個人情報は記載しておりません。 パスワードをお忘れの場合は、上記 URL 内にございますパスワード再発行リンクより再発行を行ってください。

入力いただいた内容を再度変更されたい場合、取材担当者または下記 SUUMO ホットラインまでご連絡ください。 ご連絡なく履歴等から再度入力された場合も、再入力した内容は無効となり今回の入力内容が有効となります。

上記控え URL は、一定期間経過後は閲覧できなくなる場合がございます。 必要な場合、上記 URL 内の控え画面を印刷またはスクリーンショットを取る等して保管をお願いいたします。

※本メールに心当たりがない場合は、大変お手数ですが下記 SUUMO ホットラインまでご連絡ください。 ※本メールはシステムから送信しているため返信はできません。お問合せは下記までお願いいたします。

■お問い合わせ先 SUUMO ホットライン フリーダイヤル: 0120-305-444 (受付時間:10:00~13:00、14:00~17:00 土日祝・年末年始除く) ※電話内容につきましては、正確を期すため録音しております。あらかじめご了承ください。

ダミー文面のため、実際の文面と異なる場合がございます 24

### URLリンクを開き、 登録された内容をご確認ください

## 項目別ごとの掲載・利用可否指定について

項目ごとの掲載・利用可否指定について

・掲載・利用されたくない情報がある場合、項目(例:価格、住居情報など)ごとに掲載・利用可否を指定する ことが可能です (9項目)。

♪前画面へ戻る

・掲載・利用情報を指定する場合、内容確認に15分ほど時間を要しますので予めご了承ください。

項目ごとに指定を行う

掲載・利用されたくない情報がある場合、 項目ごとに指定を行うことも可能です

項目ごとに指定を行う場合は、 「項目ごとに指定を行う」を押下ください

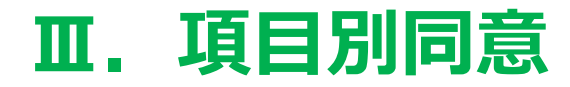

### プライバシーポリシー内容確認

### 弊社媒体等における取材や実例提供にご協力いただくみなさまへ(掲載・利用項目をご指定される方向け)

この度は、ご多忙にもかかわらず、取材・撮影や建築実例(施工写真等)の提供にご協力いただき、誠にありがとうございます。今回、取 材・撮影した内容やご提供いただいた写真および実例等の情報は、弊社が発行・運営・提携する媒体等(「個人情報等の利用目的」にて詳 細後述)に掲載·利用いたします。下記に、弊社における取材内容(取材に際して取導した個人情報を含みます。以下「個人情報等」とい います。)の取り扱いについてまとめましたので、ご一読の上、ご両意いただきたく存じます。なにとそよろしくお願い申し上げます。ま た、掲載·利用範囲につきましては別途「掲載·利用内容の確認書画面 (以下「確認書」といいます) に必要事項をご入力いただきますよ うよろしくお願いいたします。

#### 【個人情報等の取扱いについて】

弊社は、お客さまのプライバシーを尊重し、この度お預かりしたお客さまの個人情報等の管理に細心の注意を払い、これを取り扱うものと します。原則として、ご本人様又は氏名欄に記載されている代表者様に限り、「個人情報の利用目的」の通知、登録した個人情報の関示、 訂正、追加または削除、利用停止、ならびに第三者への提供の停止を求めることができるものとします。具体的な方法については下記の個 人情報管理の関い合わせ先にご連絡ください。

#### 個人情報等の利用目的

弊社は、取材·撮影内容及び広告場載会社を通じてまたは弊社に直接提供いただいた写真および実例等の情報を次の目的でのみ利用するも のとします。

- 弊社が発行・運営・提携する媒体(情報誌・インターネットメディア ・電子書籍・スマートフォンアプリなど)やサービス(情報紹介 カウンターなど)、弊社が管理·運営する公式SNS、その他弊社が契約締結するアフィリエイト、リスティング広告、バナー広告等の オンライン広告又はオフライン広告を取り扱う広告事業者及び広告媒体者等第三者のメディア などへの利用(掲載・転載・再掲載・紹 -096)
- 弊社社内での閲覧、社内資料及び広告掲載(情報提供)会社その他弊社と広告掲載契約を締結する見込みの会社への提案資料への利用
- 配送会社を介した掲載見本誌の進星 (但し、情報誌に注文住宅に関する記事を掲載し、ご連絡先を取得した場合)
- 弊社および弊社委託先からの、掲載内容や取材内容に関するご連絡
- 確認書記載の広告掲載 (情報提供) 会社を含む関連する会社 (構載物件の質主および販売・仲介・管理に携わる会社 (委託先を含 む)、掲載物件または掲載建築事例の設計·施工等に携わる会社(委託先を含む)で、かつ、弊社の指定する方法に基づき利用前にお 客様に個別に許諾を得ることを誓約した会社(以下「広告掲載会社等」といいます。)への、原稿業材(取材内容·本書面および確認 書の内容·写真·原稿)·ご本人連絡先情報の提供
- · SUUMO注文住宅「バーチャル見学」サービスに掲載される場合は、掲載される住居の3Dモデル、空間画像等は、Matterport, Inc.の 提供するサービスにより生成されるため、 Matterport, Inc.が運営·提携するサービスにおいて利用される場合がございます

なお、個人を特定できない統計データについては、弊社は何ら制限なく利用することができるものとします。

#### 個人情報等の利用期間

個人情報の利用期間は、本書面同意日より1年間とします。 期限満了の1か月前までにご本人様又は氏名欄に記載されている代表巻様より掲載中止·削除·利用停止のお申し出がない場合は、更に1 年間、同一条件で場敷·利用させていただくものとし、その後も同様とします。 提載中止·削除·利用停止のお申し出は、SUUMOホットラインまでご連絡ください。 上記期間中であっても、お申し出をいただいた場合には、1か月以内に対応させていただきます。

#### ■個人情報等提供の任意性

弊社は、利用目的の違成に必要な個人情報をお客さまに提供していただきます。 提載·使用されたくない項目については、確認書に記載ください。 必ずしもすべての項目にお答えいただく必要はありませんが、特定の質問に回答いただけない場合は、掲載できない場合や、取材内容の確 認やご連絡等ができない場合があります。

### 個人情報等の第三者提供・外部委託

弊社は、原則として、ご本人様又は氏名機に記載されている代表者様の承諾なしに上記目的以外に個人情報等を利用または第三者に提供す ることはいたしません。ただし、広告掲載会社等より、掲載する広告制作のため確認の必要があると申し出があった場合、または、広告査 伝用写真や社内資料等として利用の要請があった場合、弊社は、広告掲載会社等に対して原稿素材(取材内容·本書面および確認書の内 容·写真·原稿) およびご本人のご連絡先を提供することがあります。 また、弊社はお預かりした個人情報等を取り扱う業務の一部または全部を外部に委託することがあります。

### ■ 取材・撮影素材・原稿の広告掲載会社等による利用

弊社は、広告掲載会社等へ制作済み原稿を提供し、広告掲載会社等が当該原稿を社内利用または自社プロモーションのための配布等に利用 する場合がございます。

広告撮戦会社等または別物件広告撮戦会社等による、実際の数材内容·写真·原稿の利用にあたっては、その都度、当該各会社よりご協力 者さまへ説明がなされる旨承っておりますので、ご不明な点などございましたら、当該各会社へ直接ご確認いただきますようお願い申し上 げます。弊社ではご対応いたしかねますことをあらかじめご了承ください。

### 個人情報管理責任者

事業責任者 株式会社リクルート 本サービス担当執行役員 個人情報保護管理者 株式会社リクルート プライバシーリスク統括所管部署長

### 個人情報に関するお問い合わせ先

SUUMO ホットライン フリーダイヤル: 0120-305-444 (受付時間: 10:00~13:00、14:00~17:00 土日祝·年末年始除く) ※電話内容につきましては、正確を期すため録音しております。あらかじめご了承ください。

> ① 上記を確認し、掲載・利用に同意する

### ※上記はサンプルとなります。内容は画面に表示される最新のものをご確認ください。

## **プライバシーポリシーの内容を確認**

①内容を確認いただき、同意頂ける場合、 「上記を確認し、掲載・利用に同意する」 を押下

## 掲載・利用可否指定項目について①

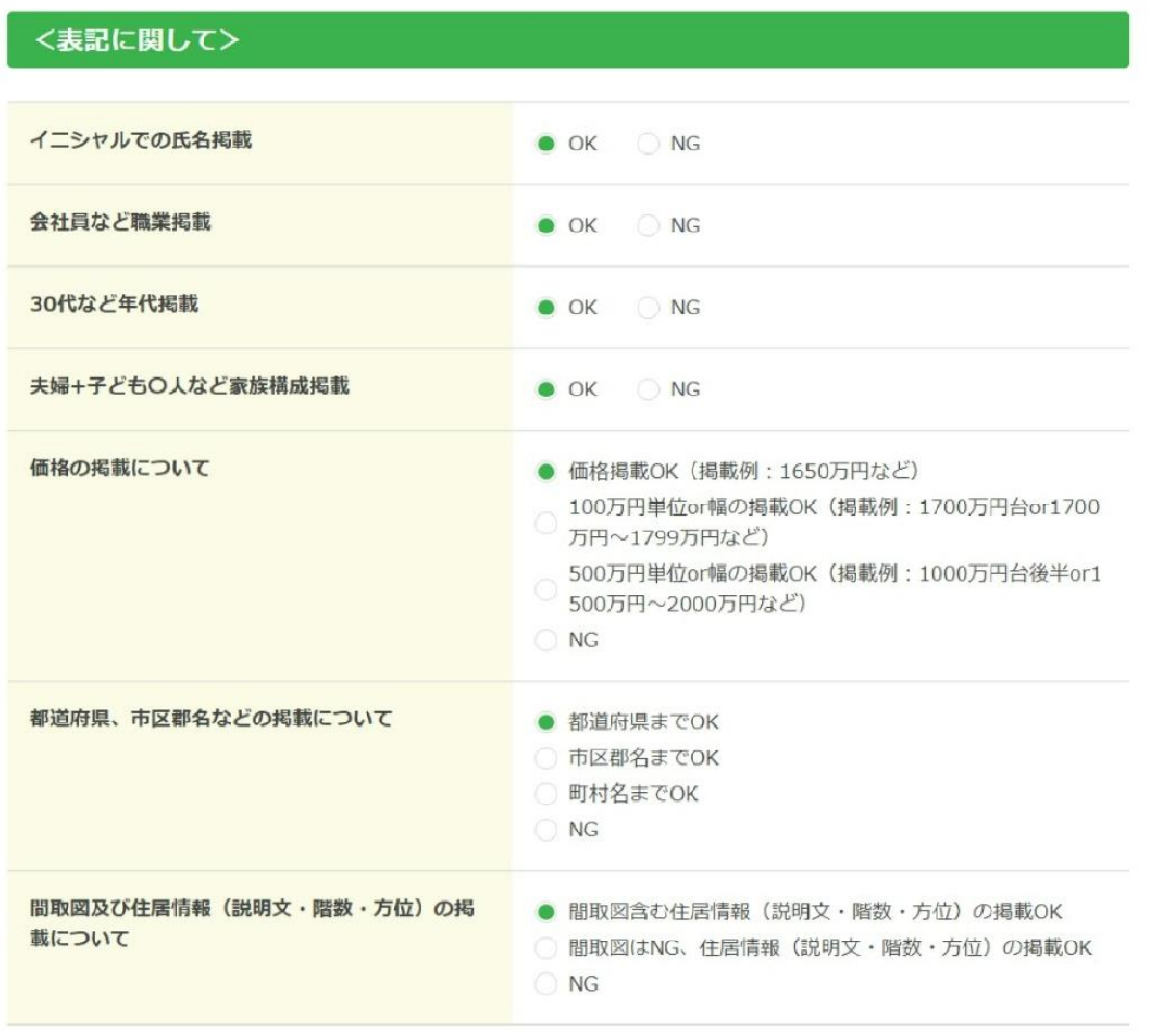

各項目についてそれぞれ同意判断を お願い致しします <表記に関して> イニシャルでの氏名掲載 会社員など職業掲載 30代など年代掲載 夫婦+子ども〇人など家族構成掲載 価格の掲載について 都道府県、市区郡名などの掲載について 間取図及び住居情報の掲載について

掲載・利用可否指定項目について②

## く写真に関して> リクルートによる撮影もしくは広告会社より受領 ● 全てOK □ 一部写真のみ使用・掲載OK □ NG した写真の掲載·利用について 「一部写真のみ使用・掲載OK」を選択した場合掲載·利用NGにしたい写真すべてにチェックを入 顔が分かる写真NG れてください 外観写真NG (庭/ガレージなども含む) パルコニーや眺望写真NG 内観写真NG (リビング、キッチン、ダイニングなどのお部屋 すべてを含む)

各項目についてそれぞれ同意判断を お願い致しします

<写真に関して> リクルートによる撮影もしくは広告会社より 受領した写真の掲載・利用範囲について

「一部写真のみ使用・掲載OK」とする場 合、掲載・利用NGにしたい写真すべてに チェックを入れてください 顔がわかる写真NG 外観写真NG バルコニーや眺望写真NG 内観写真NG

## 掲載・利用可否指定項目について③

### <お施主様宅について>

お住まいは広告掲載(情報提供)会社「●●」の 従業員宅にあたりますか?

● はい

→●●の社員 (役員含む) 邸を事例として掲載する場合、 その旨を誌面に記載させていただきます

○ いいえ

### ※掲載する誌面内容について

掲載内容や制作物の確認は、広告掲載(情報提供)会社とリクルート間で行い、リクルートから皆様に直接のご確認はござ いませんので、ご了承ください。

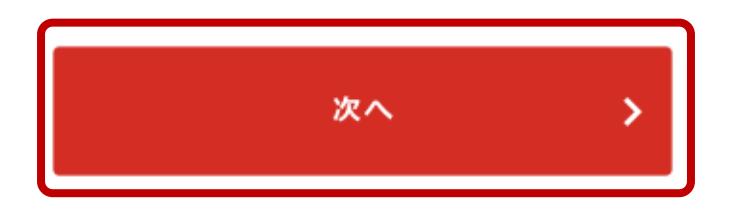

各項目についてそれぞれ同意判断を お願い致しします

<お施主様宅について> お住まいは広告掲載(情報提供)会社 「貴社名●●」の従業員宅にあたります か?

<掲載する紙面内容について> 上記を確認の上、必要項目にチェックを 入れていただき、「次へ」を押下ください

**この画面以降は、P12~P24と 同様の流れとなります**

- ●第三者の使用を防止するために、このマニュアルは大切に保管されるようお願い申し上げます。
- ●本書の内容は、著作権上の保護を受けています。著作権者および出版権者の文書による承諾を得ずに、本書の内容の一部あるいは 全部を無断で複写・複製・転載することは禁じられています。
- ●本マニュアルの記載内容は、予告なく変更する場合がありますので、あらかじめご了承願います。
- ●本マニュアルの内容については、万全を期しておりますが、万一、不審な点や誤り、記載もれなど、お気付きの点がありましたら、 担当までご連絡ください。